## **Customization and Advanced Configuration**

There are a number of other configuration options and customizations that the RiskVision support and professional services personnel can assist you in setting up the RiskVision. The following list provides a summary of some of the more important RiskVision Server customizations that customers can tailor based on their own requirements:

- RiskVision Server configuration and optimization; certificates and Apache SSL/https setup
- Default virtual group setup
- Custom entity definition
- Some GUI customization
- Mapping the RiskVision server data folder to an external drive
- Run system jobs on a separate machine

The RiskVision Server uses a number of different server property and XML configuration files to set parameters and customize operations of the RiskVision Server and RiskVision solution. On the computer where the RiskVision Server is installed, there are two important directory locations where these files are stored:

%AGILIANCE\_HOME%\Tomcat\webapps\spc\WEB-INF\classes

This directory contains files that provide all default property and configuration settings.

**&AGILIANCE\_HOME%\config]** 

This directory is used to optionally store files that overwrite default configuration settings.

**&AGILIANCE\_HOME%** is the root location where the RiskVision Server is installed.

The properties file in the 8AGILIANCE\_HOME%\config directory overwrites values from the corresponding files in the %AGILIANCE\_HOME%\Tomcat\webapps\spc\WEB-INF\classes directory. You only need to specify those properties where you want to overwrite default property settings. That way, you can easily change a few properties without having to specify the entire collection of properties in the overriding file. In these cases, you will create a properties file with only the changed properties and leave out the rest to default to their default values. Thus, the resulting effective properties used by are a combination of the two files.

Other key points about configuration:

- 1. The file names of the properties files in the two directories are different. For example, agiliance.properties in the &AGILIANCE\_HOME&\config directory overrides agiliance.default property settings in the agiliance. default.application.properties and agiliance.default.system.properties files.
- 2. For XML configuration files, the file names in the two directories are similar. If a file with the similar name exists in | &AGILIANCE\_HOME%\config , it will be used to replace the corresponding default configuration file. So, it's important that the replacement configuration file contain all the settings of the original default file. You may want to backup the original default XML file and make changes to the copied file to override the settings in the default XML configuration files.
- 3. There are three XML configuration files--TextAttributes.xml, UICustomization.xml and SchedulerConfiguration.xml — that are exceptions to the processing rule described in item 2 above. For these three files, the entire contents of a new file do not replace the entire contents of the default configuration file, so you can simply include the elements that you want to override in a new XML configuration file. The only requirement is that you need to use complete XML path.

The following table lists the property and XML configuration files most commonly customized for specific RiskVision Server installations:

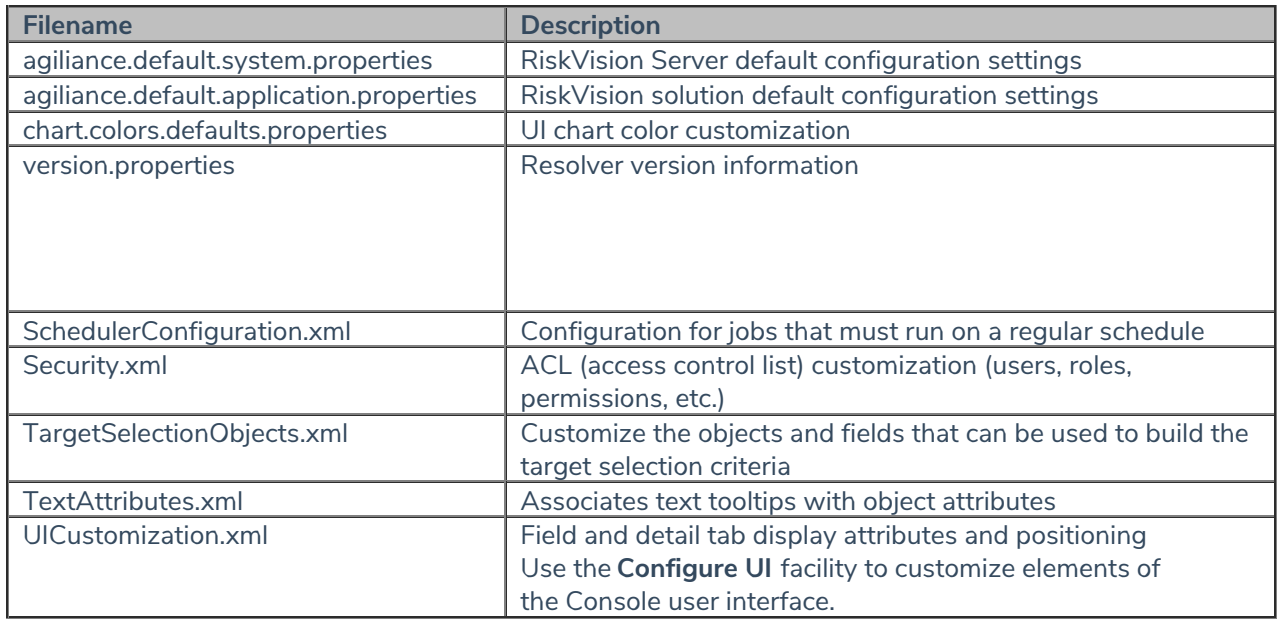